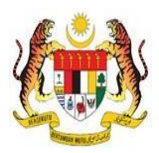

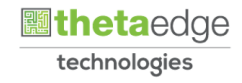

# SISTEM PERAKAUNAN AKRUAN KERAJAAN NEGERI (iSPEKS)

# USER MANUAL

# Proses Antara Muka Pembayaran Gaji (Gaji)

Untuk

 JABATAN AKAUNTAN NEGARA MALAYSIA

TERHAD

**SPEKS** 

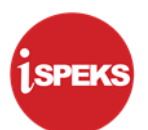

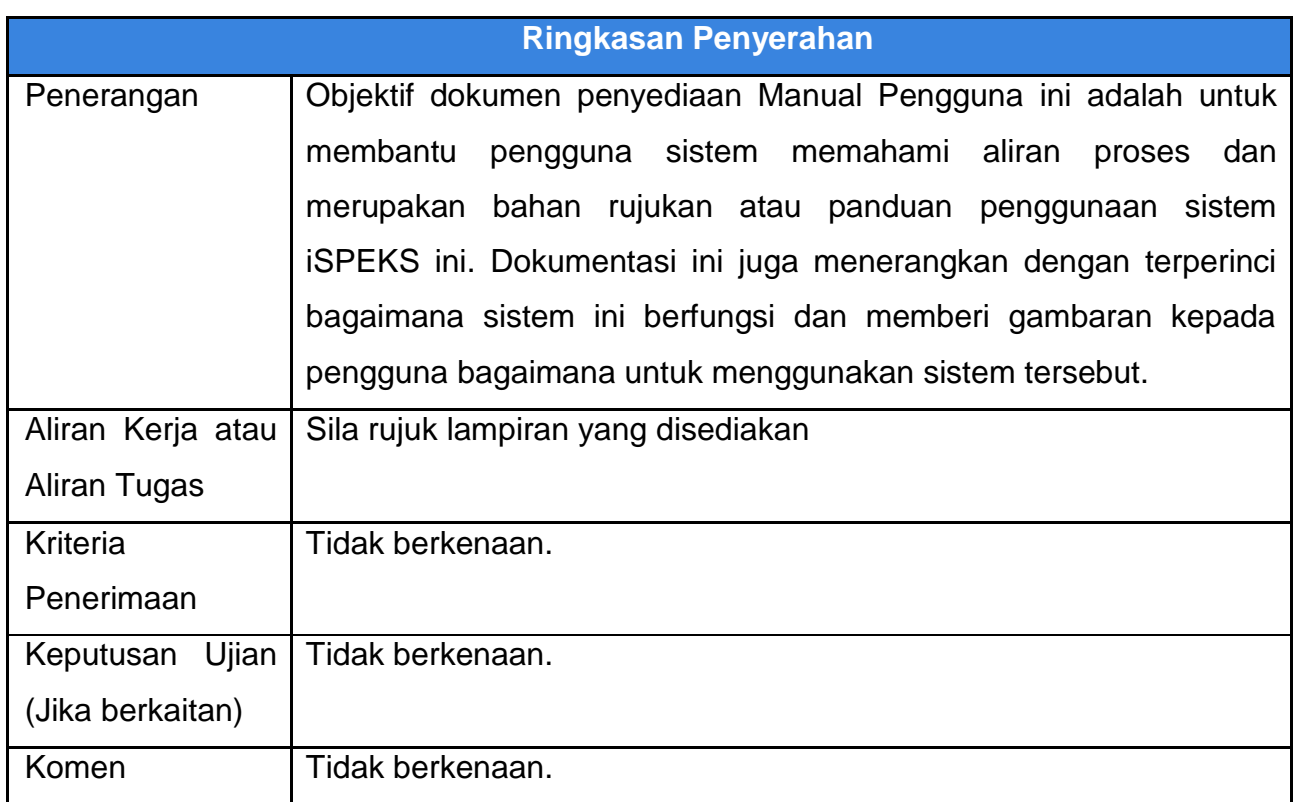

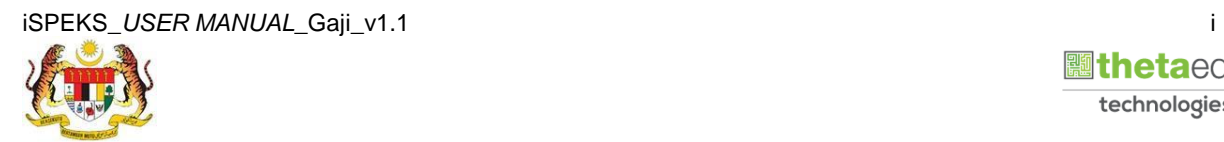

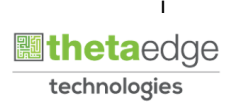

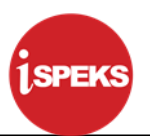

## **Pentadbiran dan Pengurusan Dokumen**

#### **Semakan Dokumen**

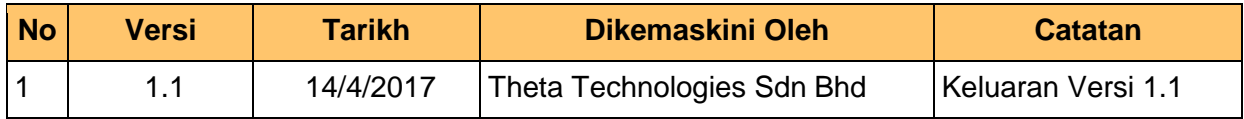

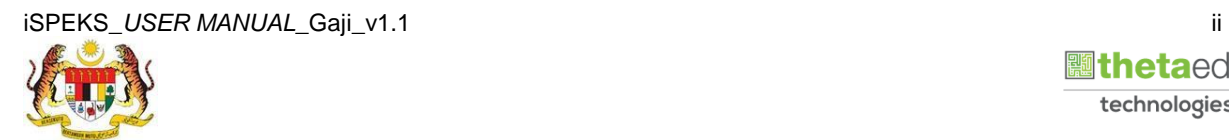

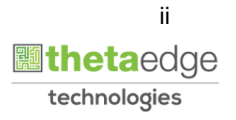

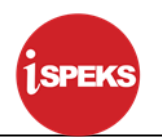

# **ISI KANDUNGAN**

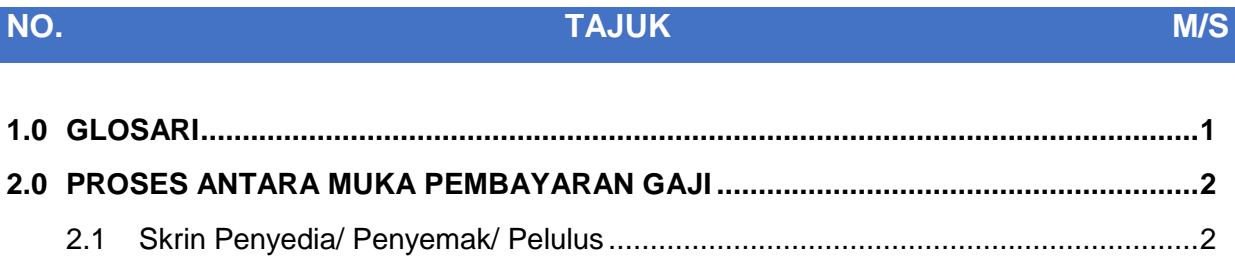

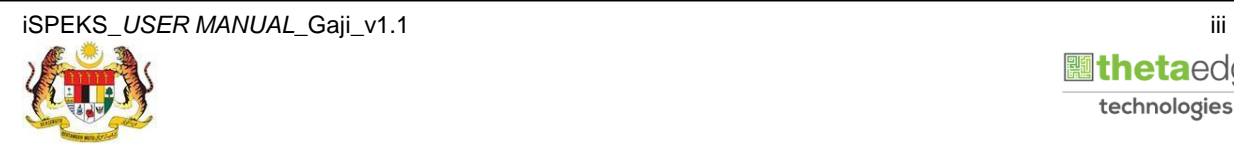

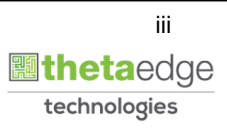

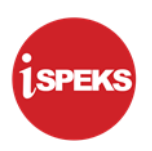

## <span id="page-4-0"></span>**1.0 GLOSARI**

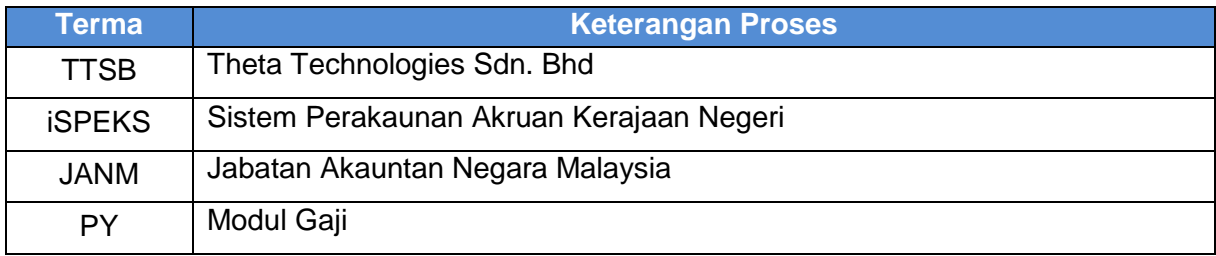

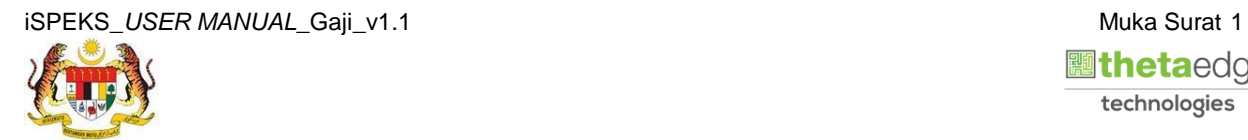

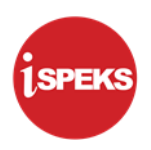

#### <span id="page-5-0"></span>**2.0 PROSES ANTARA MUKA PEMBAYARAN GAJI**

Fungsi ini digunakan untuk memproses pembayaran gaji dan potongan kepada agensi. Baucar Bayaran Gaji akan dijana selepas proses berjaya dilakukan. Proses ini boleh dilakukan bagi 3 pilihan proses berikut:

- i. Kitaran Biasa
- ii. Kitaran Berasingan
- iii. Pekerja Sambilan Harian

Selain itu, skrin ini juga membolehkan pengguna di peringkat BN untuk melakukan proses Simulasi atau Sebenar.

#### **2.1 Skrin Penyedia/ Penyemak/ Pelulus**

<span id="page-5-1"></span>Skrin ini membenarkan pengguna di Peringkat BN untuk memproses maklumat bagi Proses Antara Muka Pembayaran Gaji.

#### **1.** Skrin **Log Masuk Aplikasi iSPEKS** dipaparkan

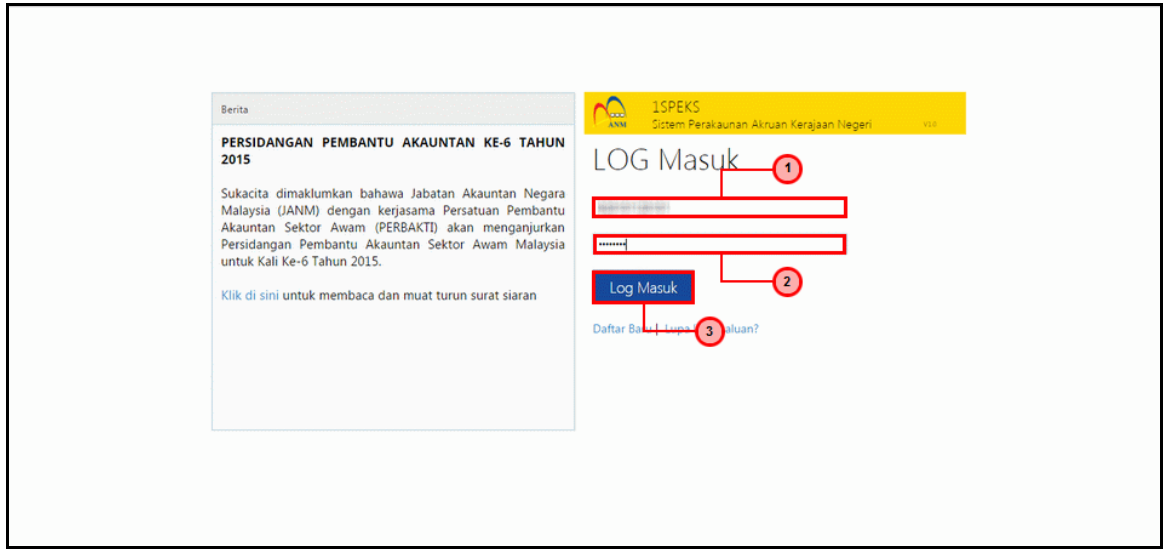

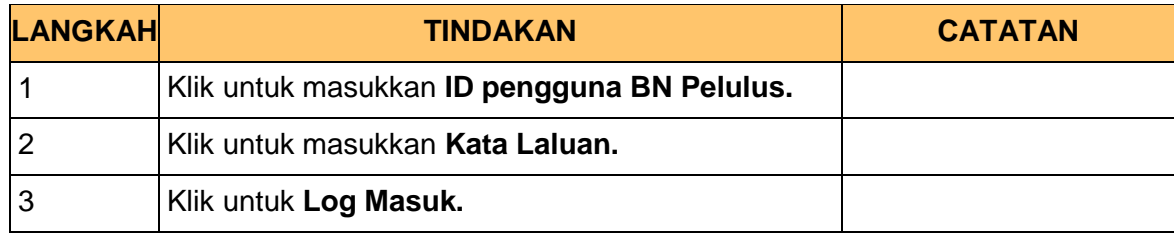

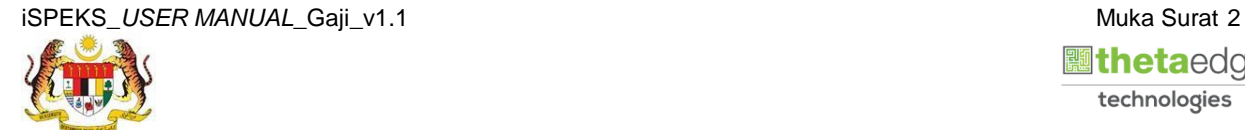

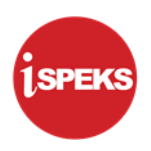

### **2.** Skrin **Senarai Tugasan iSPEKS** dipaparkan

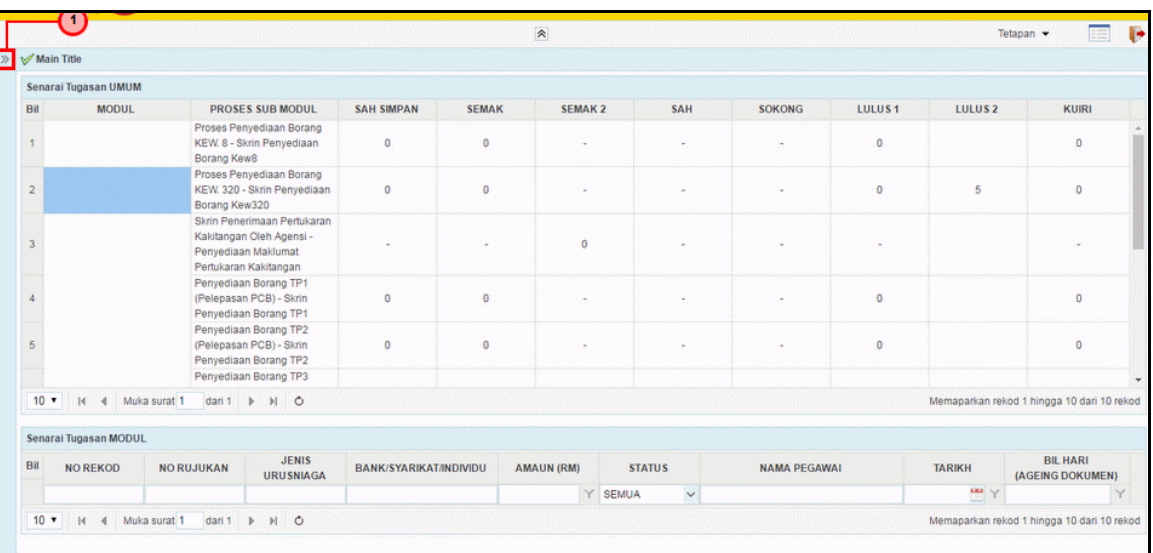

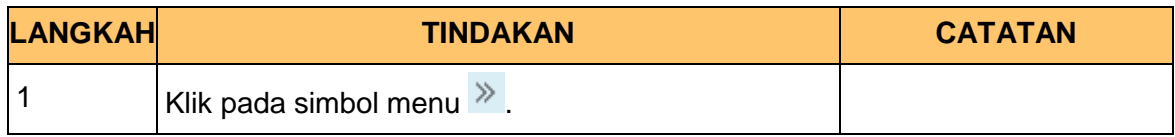

# **3.** Skrin **Menu Sisi iSPEKS** dipaparkan

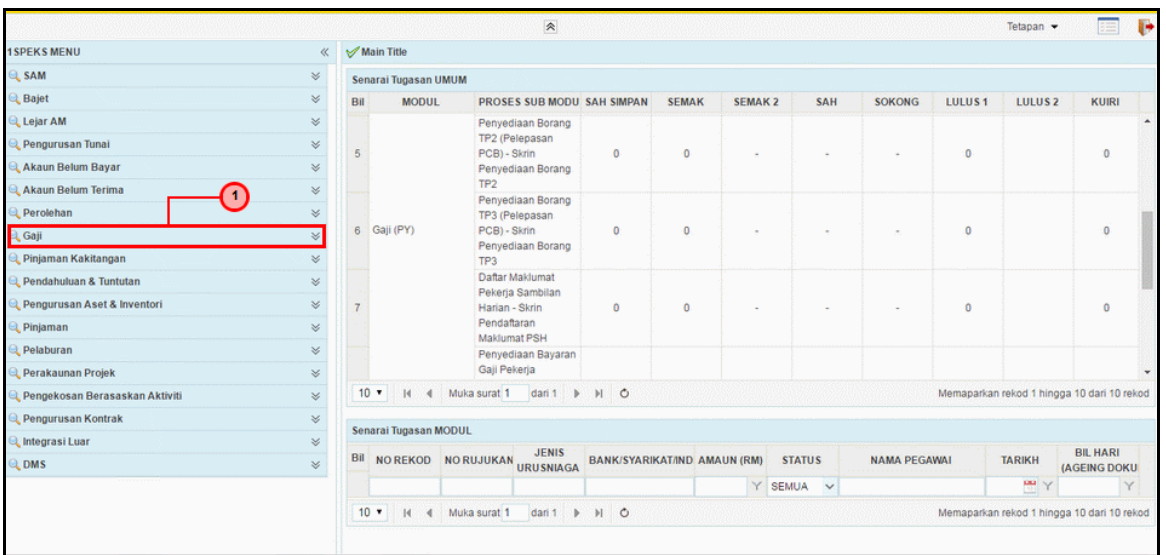

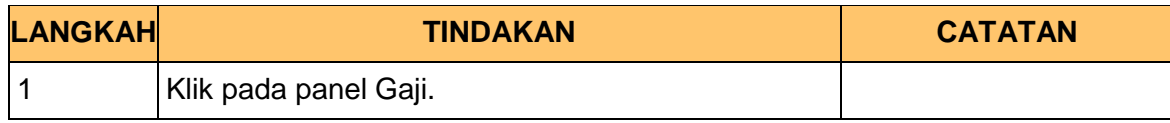

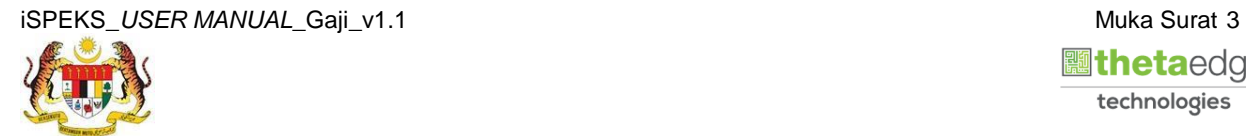

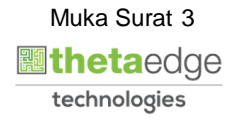

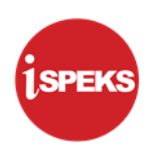

**4.** Skrin **Gaji** dipaparkan.

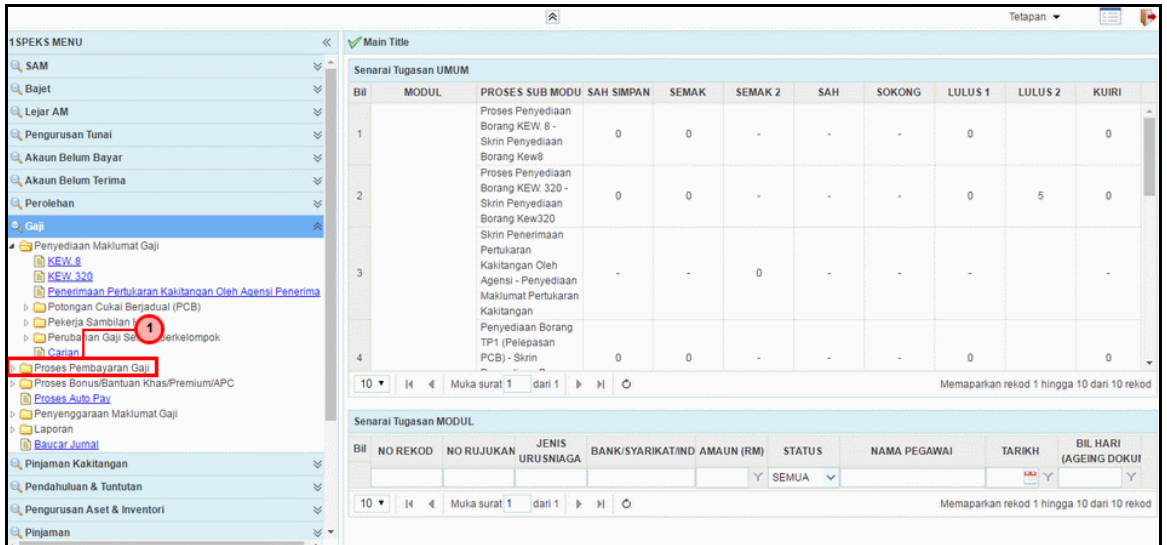

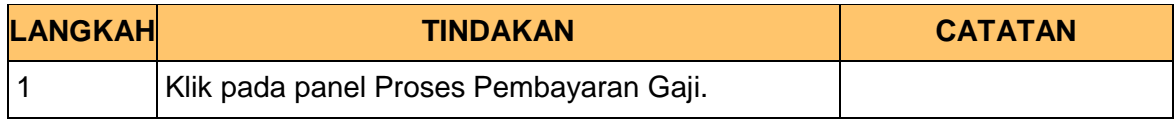

**5.** Skrin **Gaji** dipaparkan.

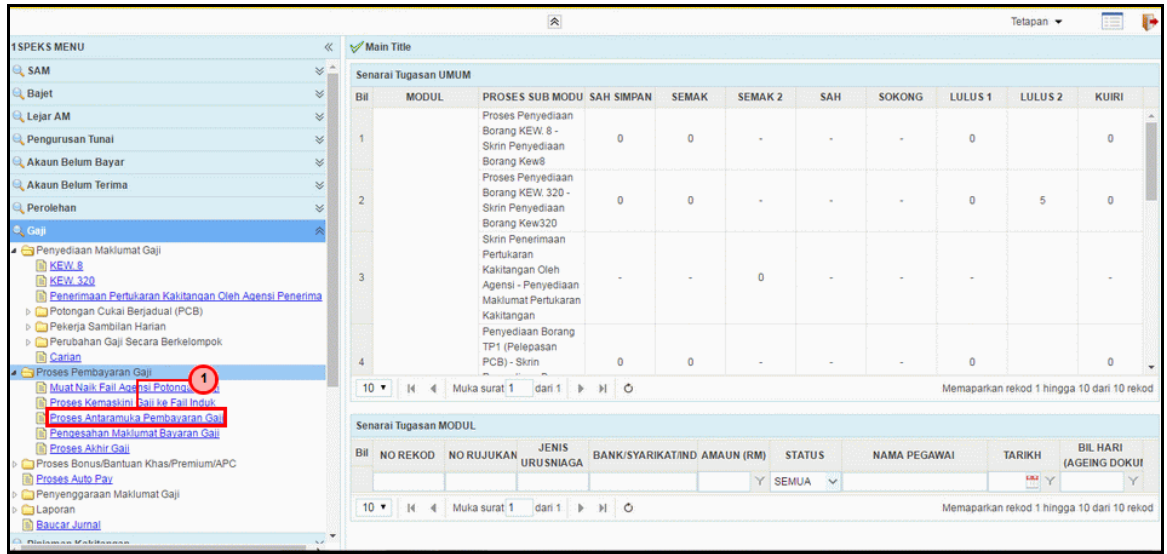

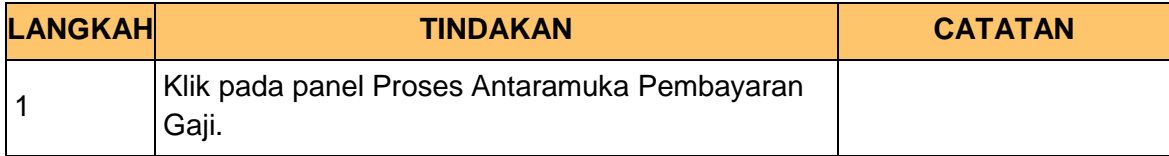

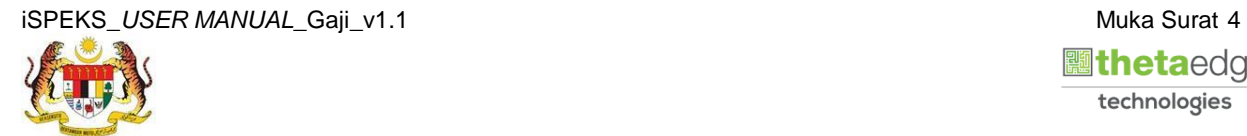

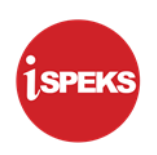

**6.** Skrin **Proses Antara Muka Pembayaran Gaji** dipaparkan.

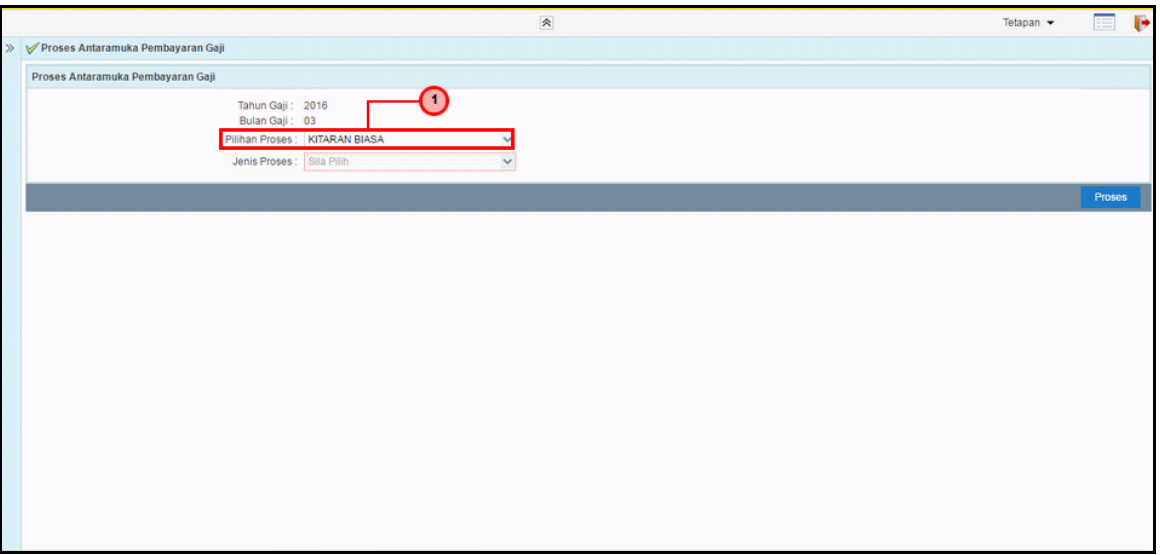

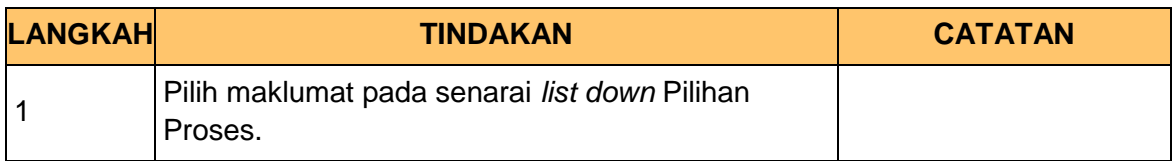

**7.** Skrin **Proses Antara Muka Pembayaran Gaji** dipaparkan.

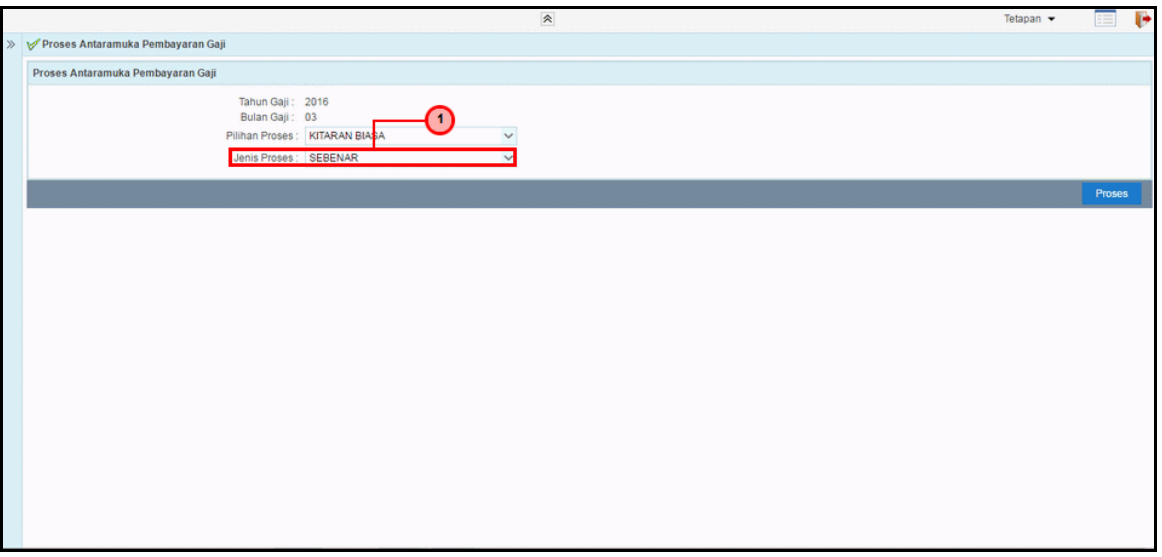

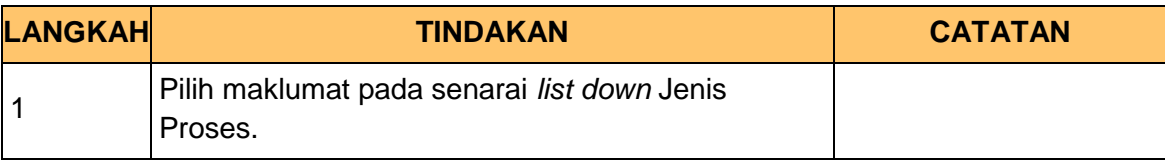

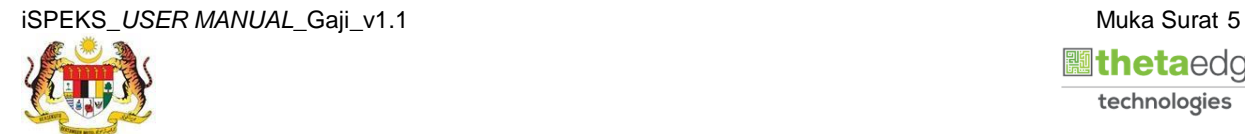

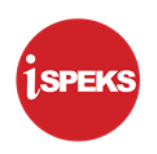

**8.** Skrin **Proses Antara Muka Pembayaran Gaji** dipaparkan.

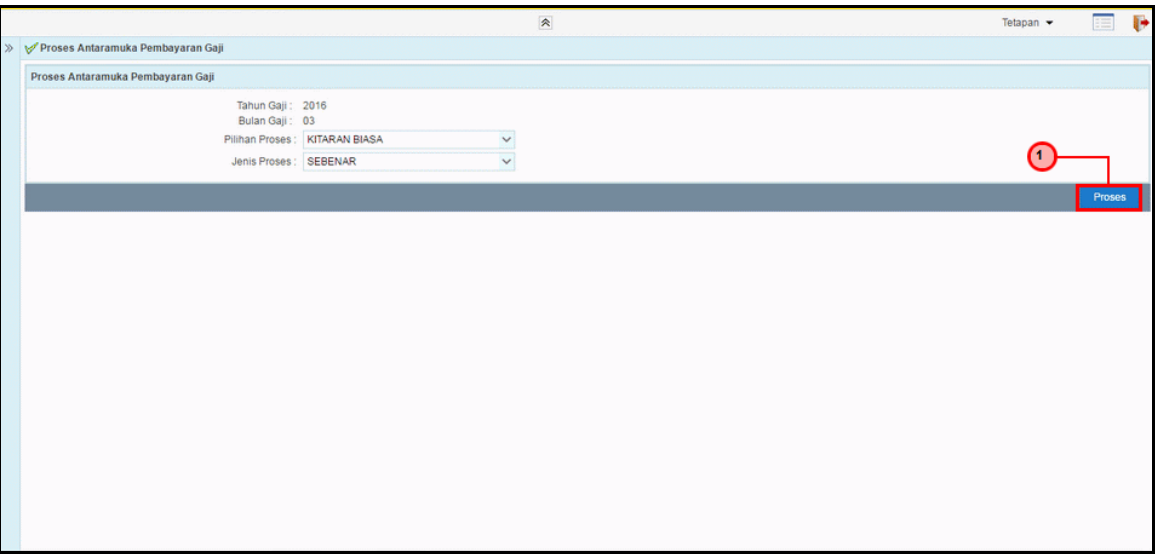

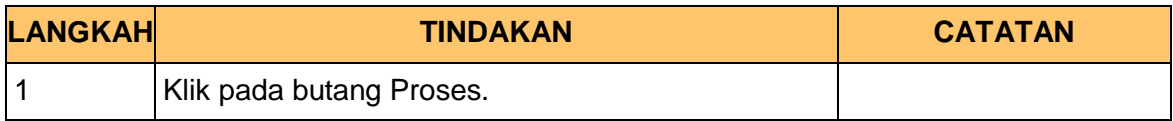

**9.** Skrin **Proses Antara Muka Pembayaran Gaji** dipaparkan.

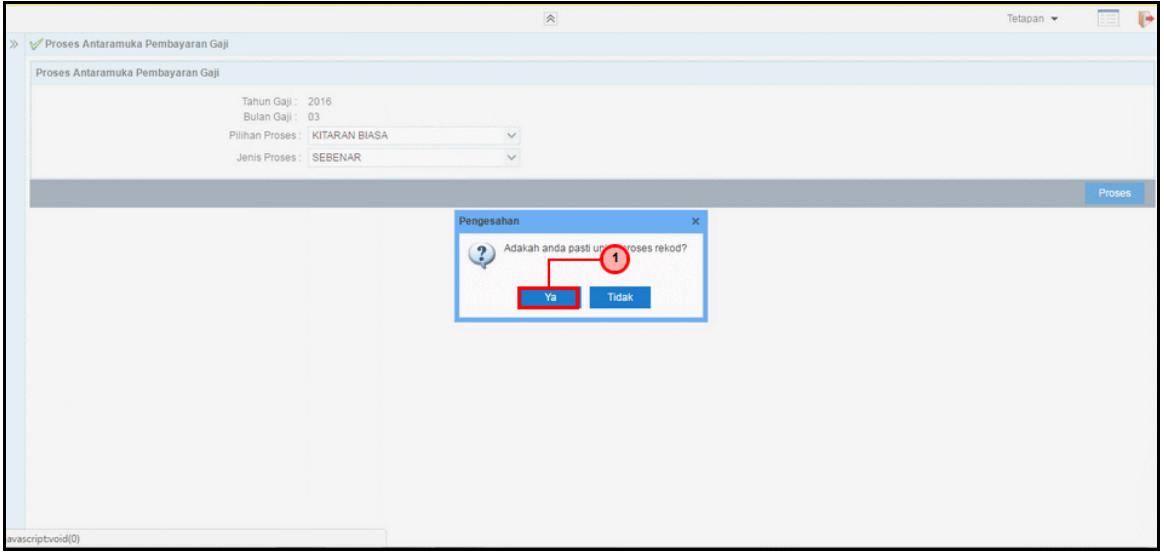

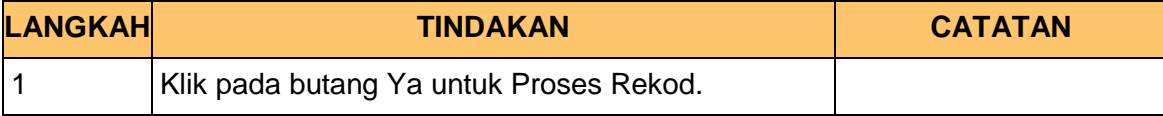

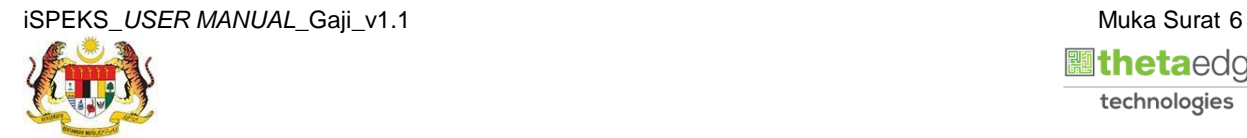

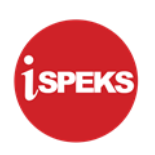

**10.** Skrin **Proses Antara Muka Pembayaran Gaji** dipaparkan.

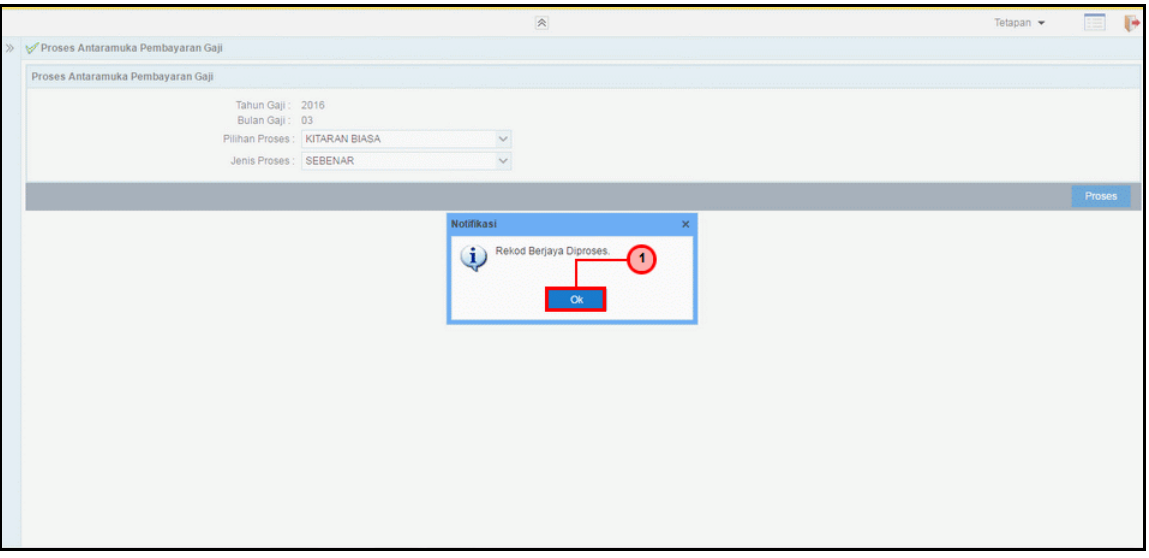

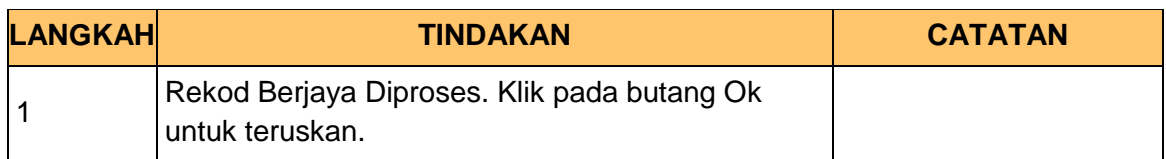

**11.** Skrin **Proses Antara Muka Pembayaran Gaji** dipaparkan.

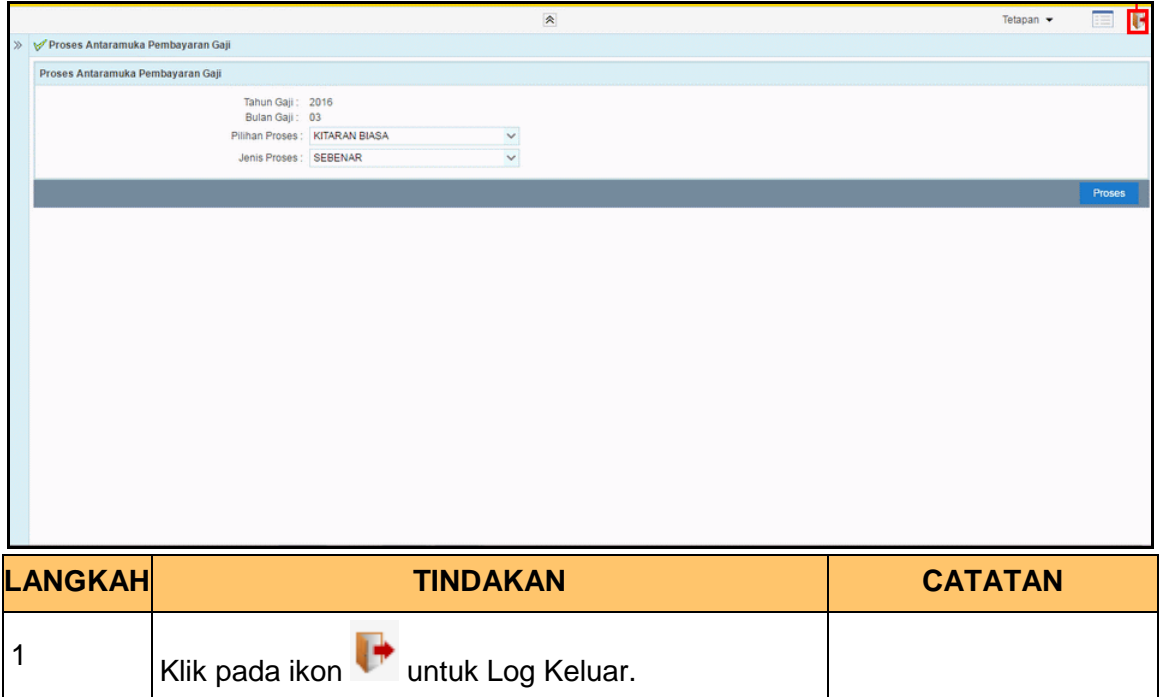

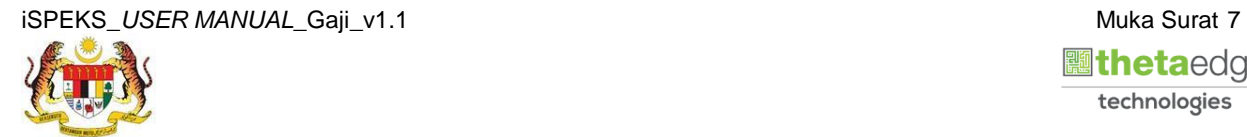